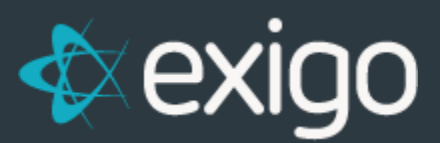

# Exigo Admin - Sandbox Data **Masking**

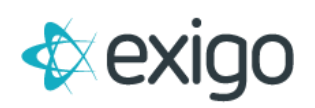

## **Contents**

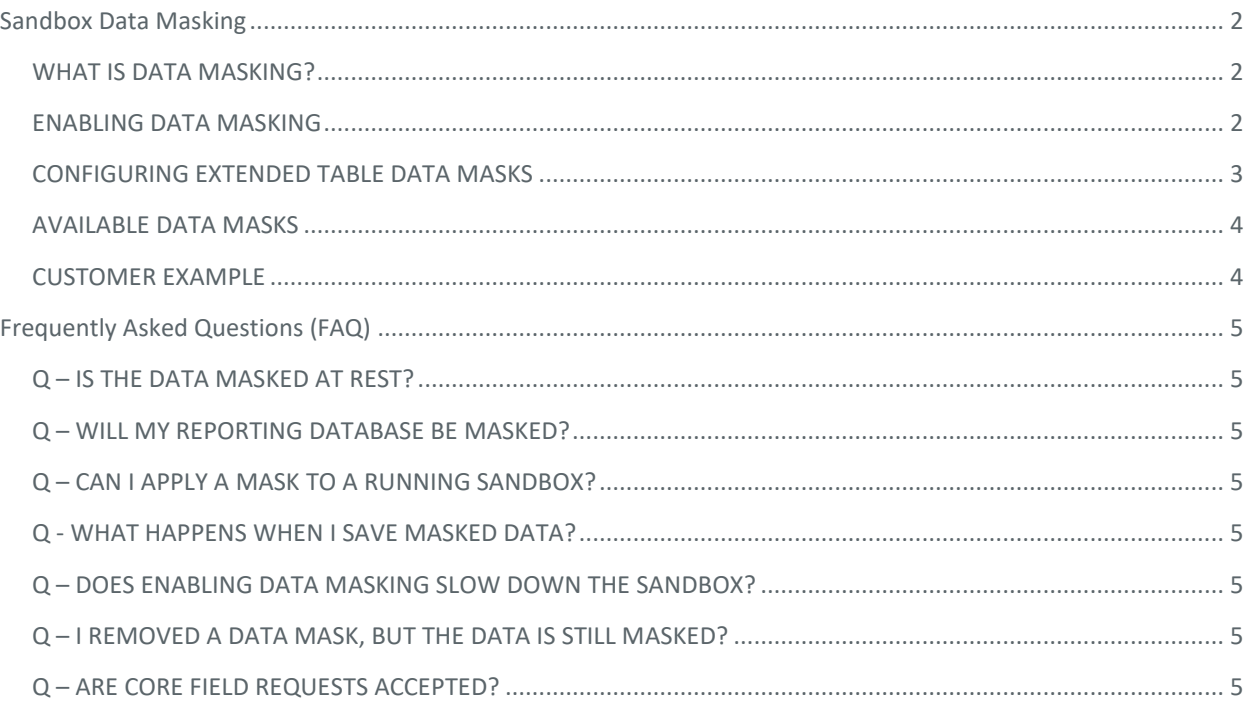

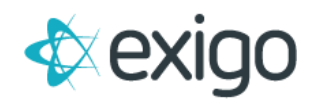

# <span id="page-2-0"></span>**Sandbox Data Masking**

## <span id="page-2-1"></span>**WHAT IS DATA MASKING?**

Sandbox Data Masking is the process of masking data elements to the human eye in Sandbox Environments. The masking is primarily applied to PII (Personally Identifiable Information) fields as determined by Exigo but is also user configurable for Extended Database Tables.

The masking process used by Exigo is the native Dynamic Data Masking feature of SQL Server. Therefore, the limitations of the feature, are subject to the constraints of SQL Server.

### <span id="page-2-2"></span>**ENABLING DATA MASKING**

Data masking for a specific sandbox environment can be enabled /disabled at any time. Data Masking is enabled by default when you start a sandbox environment from Exigo Admin.

The option to enable / disable data masking for a sandbox can be found by navigating to Company Portal > Sandbox > Select View to the right of the appropriate sandbox.

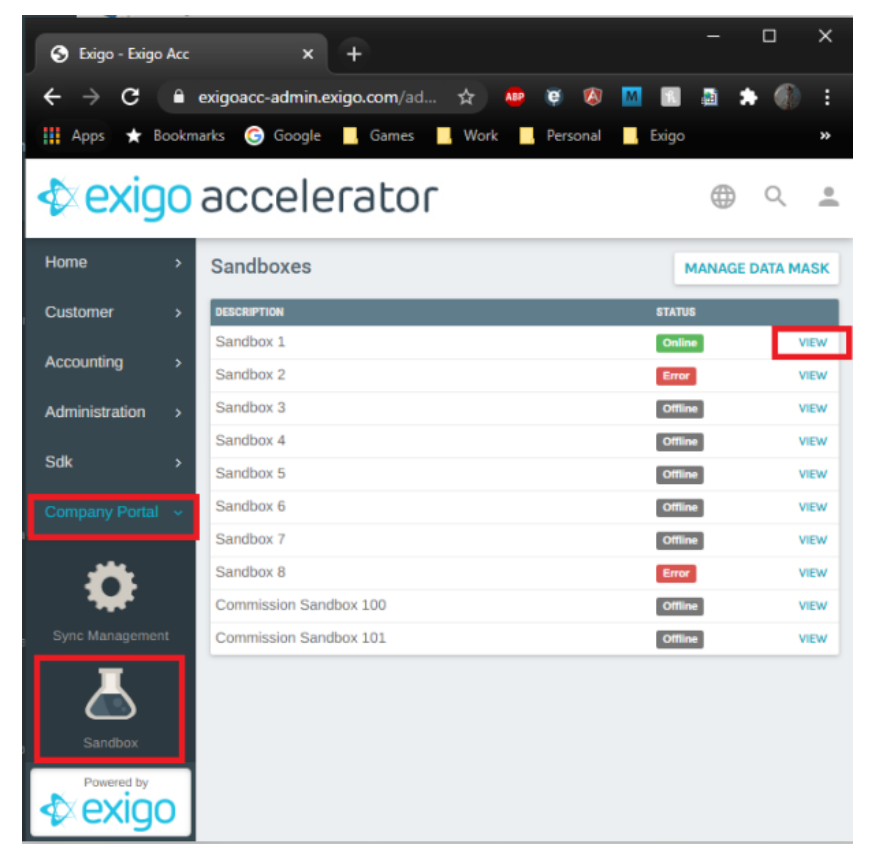

After clicking VIEW, click on **Update** if you are changing the configuration of a Sandbox that is already running. Click on **START** if you are starting a sandbox for the first time.

You will select you service tier for the sandbox and click next. Details on service levels are covered in a separate training.

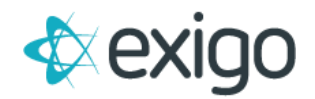

You will now see the following screen. The screenshot below indicates your data will be masked. Click the slider next to "Disable Data Masking" to disable data masking. This will display PII information as production currently does.

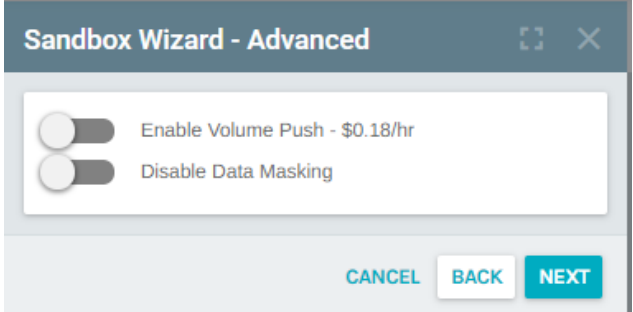

### <span id="page-3-0"></span>**CONFIGURING EXTENDED TABLE DATA MASKS**

Extended database tables can also be configured to be masked in sandbox environments. The masks defined at time a sandbox is started will be applied to the sandbox environment during the start operation.

To configure Extended Table Data Masking navigate to Company Portal > Sandbox > MANAGE DATA MASK

When editing an extended database table, you can select any of the available masks to apply to the field.

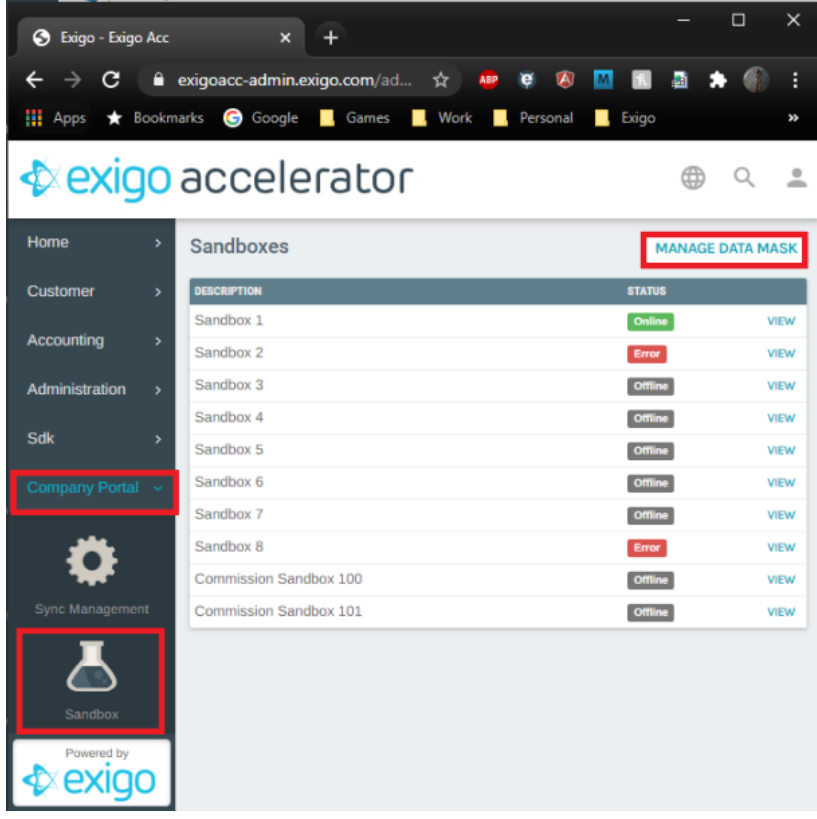

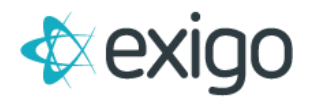

This new window shows a list of fields that are currently masked for any Extended Data Tables.

To add a new data mask, click **ADD DATA MASK**.

Using the dropdown list in each section, you can configure the data fields to mask. Click Save Changes once you have configured the column appropriately.

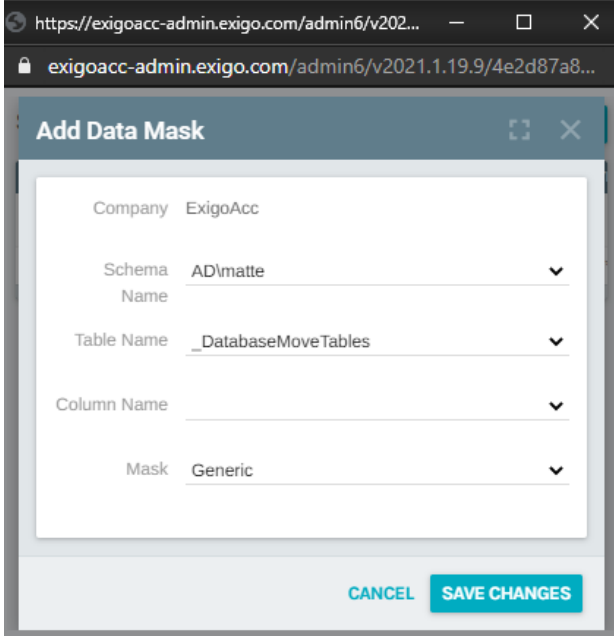

### <span id="page-4-0"></span>**AVAILABLE DATA MASKS**

An up-to-date list of all the available data masks, along with descriptions, can be found on the Help/FAQ tab when editing an extended database table.

#### <span id="page-4-1"></span>**CUSTOMER EXAMPLE**

Included is an example of what a masked customer record looks like in a sandbox environment.

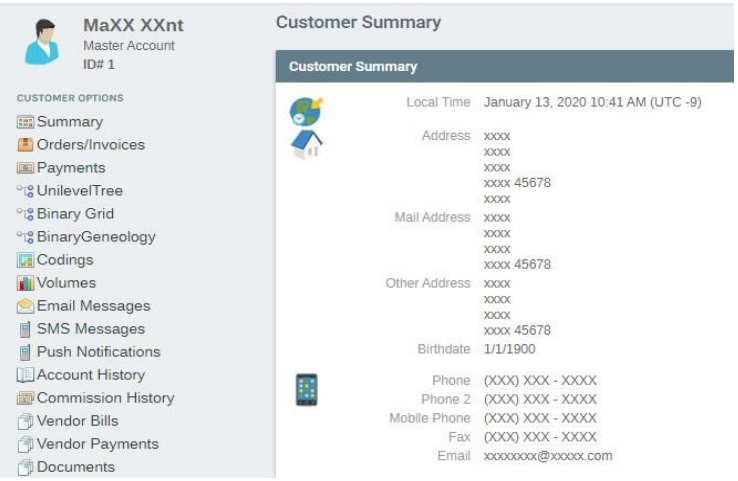

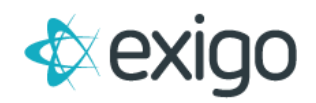

# <span id="page-5-0"></span>**Frequently Asked Questions (FAQ)**

### <span id="page-5-1"></span>**Q – IS THE DATA MASKED AT REST?**

**A –** No. The data is masked on read by any of the Exigo applications or services. However, the database is protected by Transparent Data Encryption at rest.

### <span id="page-5-2"></span>**Q – WILL MY REPORTING DATABASE BE MASKED?**

**A –** Yes. Since a Sandbox Start operation performs a true-up of the reporting database, upon completion of the trueup, all data reflected in the reporting database will be committed as the masked variant. That being the case, data cannot be unmasked in the reporting database in any way. To unmask, you would need to refresh the sandbox and check the "Disable Data Masking" feature during startup.

## <span id="page-5-3"></span>**Q – CAN I APPLY A MASK TO A RUNNING SANDBOX?**

**A –** No. Data Masking is configured on the sandbox environment during the Sandbox Start operation. This means that it cannot be applied after the sandbox is running.

# <span id="page-5-4"></span>**Q - WHAT HAPPENS WHEN I SAVE MASKED DATA?**

**A -** Since the data is not masked at rest, when data that is displayed as masked, upon save, the data is then committed back to the database with the masked values. The masking will still apply, even if the field is updated in the sandbox environment.

### <span id="page-5-5"></span>**Q – DOES ENABLING DATA MASKING SLOW DOWN THE SANDBOX?**

**A –** Since the Data Masking is applied using a native SQL Server feature, the overhead added is negligible overall.

### <span id="page-5-6"></span>**Q – I REMOVED A DATA MASK, BUT THE DATA IS STILL MASKED?**

**A –** Just like with applying the data masking to the sandbox environment, the only way to remove data masking from the sandbox is to stop the sandbox and subsequently start it without Data Masking enabled.

### <span id="page-5-7"></span>**Q – ARE CORE FIELD REQUESTS ACCEPTED?**

**A –** Yes, Exigo is accepting requests via our ticket system to mask additional core fields as suggested by our customers that are not part of the initial feature launch.